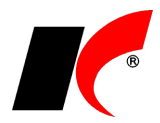

## **Instalace nové verze KelSQL / KelEXPRESS / KelMINI / KelSTART**

Nové verze se stahují z internetu a instalují níže popsaným způsobem. V případě legislativních nebo jiných důležitých změn od nás obdržíte e-mail s upozorněním na novou verzi. Nové verze je však možné **stahovat** i **kdykoliv** jindy, pravidelně umísťujeme na web aktualizované verze s novými funkcemi. Pro úspěšné stažení nové verze je nutné znát **heslo správce**. Po nainstalování nové verze se po prvním spuštění systému každému uživateli nabídne možnost **otevření dokumentu** o změnách **s popsanými novinkami**.

V pravé části okna *Centrální modul Kelxxx* stiskněte tlačítko **Nová verze** 20xx.xx.xx. Tlačítko je viditelné, pouze pokud je k dispozici novější verze nebo nové sestavení aktuálně nainstalované verze. V okně *Kontrola nových verzí Kelxxx* stiskněte tlačítko **Stáhnout a nainstalovat**.

Po zadání hesla správce dojde ke **stažení** a následně **automatickému nainstalování** nové verze, včetně **převodu databázových struktur všech zpracovávaných firem**.

V průběhu instalace programu vzniká LOG soubor, který je pro práci samotného programu nepotřebný a pouze zabírá místo na disku. Proto je součástí instalace nové verze také funkce zmenšení databázových souborů, která **promaže nadbytečné informace** a zmenší soubor na minimum. U velkých databází však může tato akce trvat i desítky minut, proto se akce spouští na dotaz v průběhu instalace. Pokud v okně dotazu zapnete parametr **Příště se neptat**, program si zapamatuje vaši aktuální odpověď Ano či Ne, a při příštích instalacích nové verze se bude zmenšení databázových souborů automaticky spouštět nebo nespouštět.

Uživatel, který spustí stažení a nainstalování nové verze, musí **vyčkat dokončení procesu**, ostatní uživatelé mohou při instalaci v systému normálně pracovat.

## **Instalace Beta verze**

Beta verze je neoficiální verze programu obsahující specifické úpravy určené k otestování. Beta verzi **instalujte pouze po dohodě s programátory**.

V *Centrálním modulu Kelxxx* klikněte 2x na **Verze:** 20xx.xx.xx a zvolte **Zkontrolovat novou verzi**. Stiskněte

tlačítko a zvolte **Stáhnout a nainstalovat Beta verzi**.

## **Odstranění problému se stažením nové verze**

Zejména na serverech může nastat problém se stažením nové verze, pokud je povolena *Konfigurace rozšířeného zabezpečení aplikace Internet Explorer*. Jde o nastavení zabezpečení, které určuje, jakým způsobem mohou uživatelé prohlížet internetové a intranetové stránky. Tato konfigurace také snižuje přístupnost tohoto serveru z webových serverů, které mohou představovat ohrožení zabezpečení. Tato konfigurace rozšířeného zabezpečení může zabránit správnému zobrazení některých webových stránek.

Řešení: Do zóny **Důvěryhodné servery** (*Internet Explorer - Nástroje - Možnosti internetu - Zabezpečení - Důvěryhodné servery*) přidejte [https://aktualizace.keloccs.cz.](http://aktualizace.keloccs.cz/)

Pokud přesto nelze novou verzi nainstalovat standardním způsobem, je možné ji stáhnout a nainstalovat z [https://aktualizace.keloccs.cz/kelsql/SetupKelSQL.exe](http://aktualizace.keloccs.cz/kelsql/SetupKelSQL.exe) nebo z [https://www.keloc-software.cz/download/.](http://www.keloc-software.cz/download/)

Po stažení spusťte **SetupKelSQL.exe**, stiskněte **Další**, **zvolte cestu** ke složce Kelxxx na serveru, stiskněte **Další** a **Instalovat**.

Po instalaci nové verze **spusťte v každé zpracovávané agendě libovolný modul** pro převod struktur databází. Při spuštění prvního modulu budete vyzváni k **zadání hesla správce**.